# Configuratie van snelle bellen met zachte toetsen op de SPA300- en SPA500 IP-telefoons  $\overline{\phantom{a}}$

## Doel

De snelle knop wordt gebruikt om snel nummers te bellen die vaak worden gebruikt. Deze optie wordt gebruikt in plaats van het gehele telefoonnummer.

Het doel van dit document is om u op te leiden hoe u snelle wijzerplaat op de SPA300 en SPA500 IP telefoon moet vormen.

## Toepasselijke apparaten

- ・ SPA500 IP-telefoon met 1000 Series
- ・ SPA300 IP-telefoon met 3000 Series

## Softwareversie

 $\cdot$  v7.5.3

## Configuratie van snelheidsregelinstellingen met zachte toetsen

Stap 1. Druk op de knop Setup op de IP-telefoon en kies Sneltoets.

Stap 2. Gebruik de navigatietoetsen en kies het nummer van de snelheidsknop die u tussen 2 en 9 wilt instellen, en druk op Bewerken.

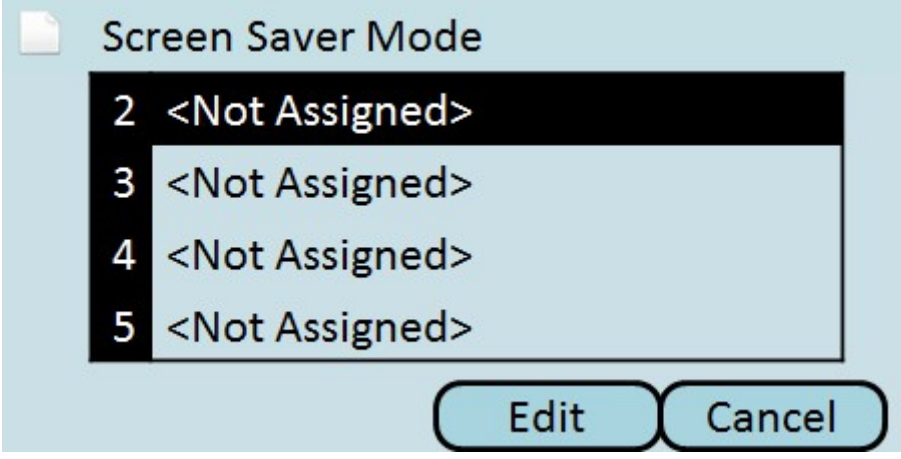

Stap 3. Gebruik de knop DelChar om het laatste teken te verwijderen of de knop Wissen om het telefoonnummer te wissen. Gebruik de nummertoetsen om het telefoonnummer in te voeren.

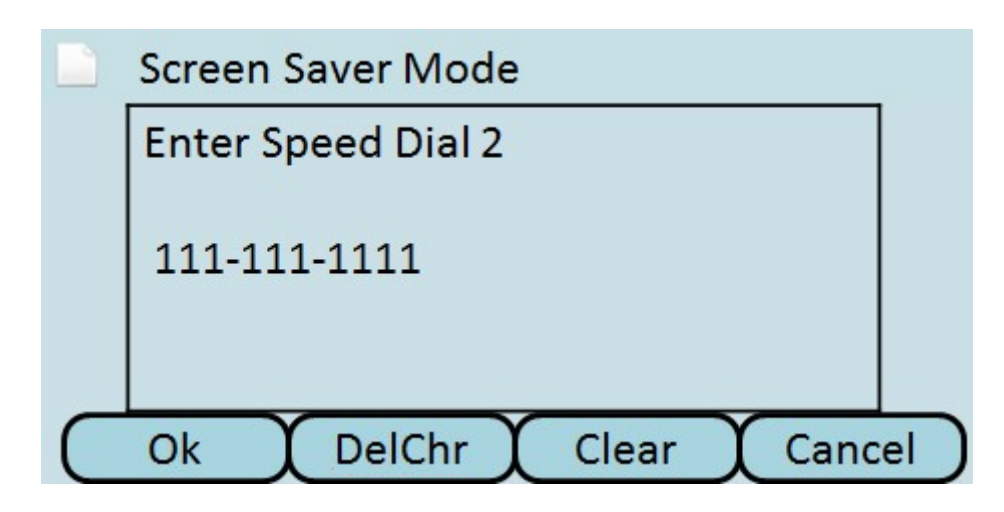

Stap 4. Druk op OK.

Stap 5. Druk op Opslaan om de instellingen op te slaan of druk op Annuleren om de instellingen te verwerpen.